# **AOC**

## Εγχειρίδιο Χρήστη Οθόνης Υγρών Κρυστάλλων LCD

#### E970SWN/E970SWNL/E970SWN5

E2270SWN/E2270SWN6/E2270SWN5

#### (Όπισθεν φωτισμός LED)

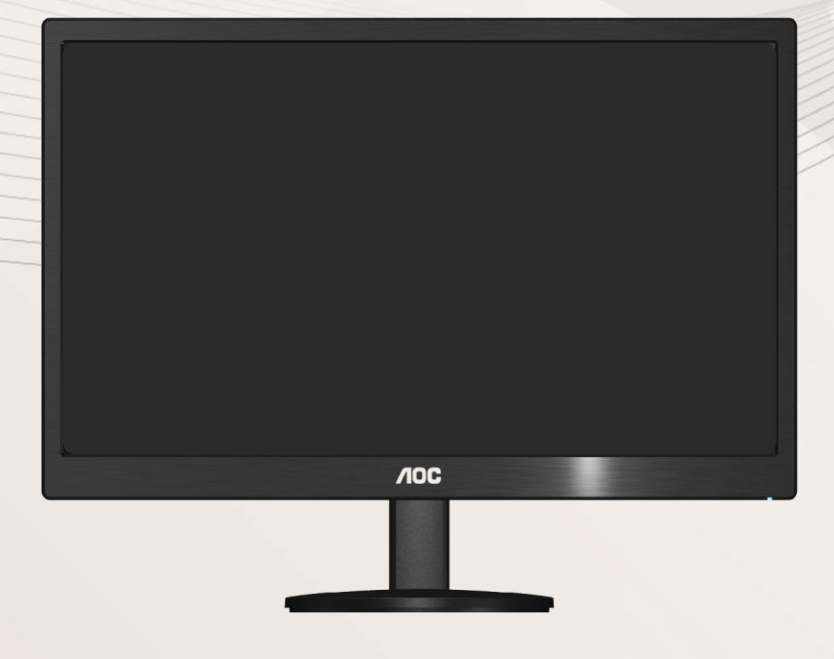

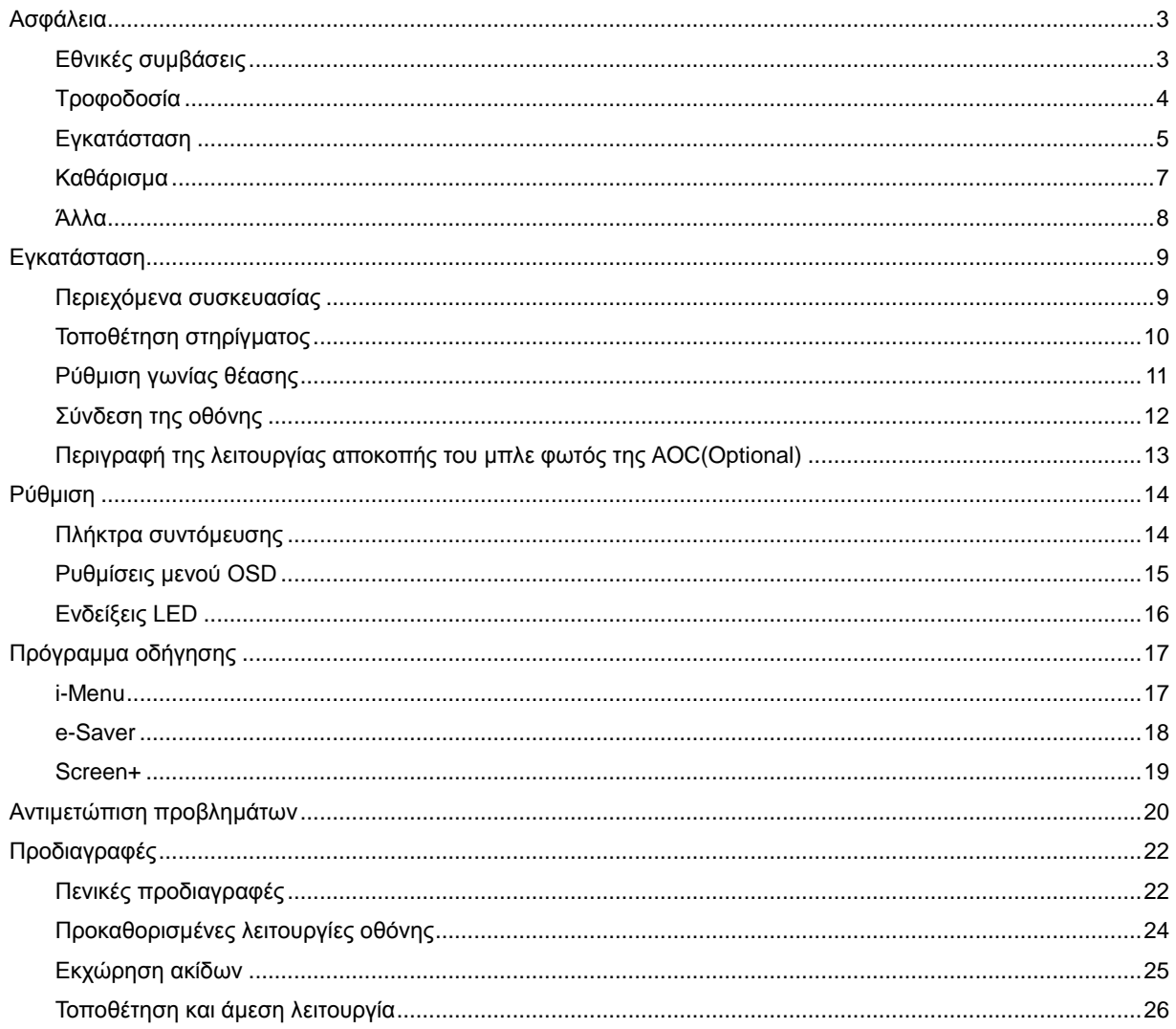

## <span id="page-2-0"></span>**Ασφάλεια**

#### <span id="page-2-1"></span>**Εθνικές συμβάσεις**

Οι ακόλουθες υποενότητες περιγράφουν σημειογραφικές συμβάσεις που χρησιμοποιούνται στο παρόν έγγραφο.

#### **Σημειώσεις, Προφυλάξεις και Προειδοποιήσεις**

Σε όλο το εύρος του οδηγού, κομμάτια κειμένου μπορεί να συνοδεύονται από ένα εικονίδιο και να είναι τυπωμένα σε έντονη ή πλάγια γραφή. Αυτά τα κομμάτια είναι σημειώσεις, προφυλάξεις και προειδοποιήσεις, και χρησιμοποιούνται ως εξής:

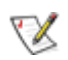

ΣΗΜΕΙΩΣΗ: Η ΣΗΜΕΙΩΣΗ υποδεικνύει σημαντικές πληροφορίες που σας βοηθούν να χρησιμοποιήσετε καλύτερα τον υπολογιστή σας.

#### ⚠

ΠΡΟΦΥΛΑΞΗ: Η ΠΡΟΦΥΛΑΞΗ υποδεικνύει είτε πιθανή ζημιά στο υλικό ή απώλεια δεδομένων και σας καθοδηγεί ώστε να αποφύγετε το πρόβλημα.

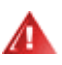

ΠΡΟΕΙΔΟΠΟΙΗΣΗ: Η ΠΡΟΕΙΔΟΠΟΙΗΣΗ υποδεικνύει την πιθανότητα σωματικής βλάβης και σας καθοδηγεί ώστε να αποφύγετε το πρόβλημα.

Κάποιες προειδοποιήσεις ενδέχεται να εμφανίζονται σε διαφορετικές μορφές και μπορεί να μη συνοδεύονται από εικονίδιο. Σε αυτές τις περιπτώσεις, η συγκεκριμένη προειδοποίηση αποτελεί οδηγία από κάποια ρυθμιστική αρχή.

#### <span id="page-3-0"></span>**Τροφοδοσία**

Η οθόνη πρέπει να λειτουργεί μόνο από τον τύπο τροφοδοσίας που αναφέρεται στην ετικέτα σήμανσης. Εάν δεν είστε σίγουρος/-η σχετικά με τον τύπο της πηγής τροφοδοσίας που διαθέτετε στο σπίτι σας, συμβουλευτείτε το μεταπωλητή σας ή την τοπική εταιρία παροχής ενέργειας.

Η οθόνη παρέχεται με βύσμα τριών απολήξεων με γείωση, δηλ. με φις με τρίτη απόληξη (γείωση). Το φις αυτό μπορεί να συνδεθεί μόνο σε πρίζα τροφοδοσίας με γείωση για λόγους ασφάλειας. Εάν η πρίζα σας δεν υποδέχεται το φις τριών απολήξεων, καλέστε ηλεκτρολόγο για να τοποθετήσει τη σωστή πρίζα ή χρησιμοποιήστε μετασχηματιστή για ασφαλή γείωση της συσκευής. Μην υποτιμάτε το σκοπό ασφαλείας του φις με γείωση.

Βγάλτε τη συσκευή από την πρίζα κατά τη διάρκεια καταιγίδων με αστραπές ή όταν δεν χρησιμοποιείται για μεγάλες χρονικές περιόδους. Αυτό θα προστατεύσει την οθόνη από βλάβη σε περίπτωση μεταβολών της τάσης.

Μην υπερφορτώνετε καλώδια και μπαλαντέζες. Η υπερφόρτωση μπορεί να προκαλέσει πυρκαγιά ή ηλεκτροπληξία.

Για να διασφαλίσετε ικανοποιητική λειτουργία, χρησιμοποιήστε την οθόνη μόνο με υπολογιστές που είναι συμβατοί με τα πρότυπα UL και διαθέτουν κατάλληλα διαμορφωμένους υποδοχείς με σήμανση 100 - 240V AC, Min. 5A

Η πρίζα του τοίχου πρέπει να βρίσκεται κοντά στο προϊόν και να είναι εύκολα προσβάσιμη.

Πρέπει να χρησιμοποιείται μόνο με τον παρεχόμενο μετασχηματιστή ρεύματος (Έξοδος 12Vdc 3A) ο οποίος διαθέτει συμβατότητα με τα πρότυπα UL, CSA (Μόνο για οθόνες με μετασχηματιστή).

#### <span id="page-4-0"></span>**Εγκατάσταση**

Μην τοποθετείτε την οθόνη σε ασταθές αμαξίδιο, στήριγμα, τρίποδο, βραχίονα ή τραπέζι. Εάν η οθόνη υποστεί πτώση, μπορεί να προκαλέσει ανθρώπινο τραυματισμό και να προκληθεί σοβαρή ζημιά στο προϊόν. Να χρησιμοποιείτε μόνο αμαξίδιο, στήριγμα, τρίποδο, βραχίονα ή τραπέζι που καθορίζεται από τον κατασκευαστή ή πωλείται μαζί με το προϊόν. Ακολουθείτε τις οδηγίες του κατασκευαστή όταν εγκαθιστάτε το προϊόν και χρησιμοποιείτε αξεσουάρ στήριξης τα οποία συνιστώνται από τον κατασκευαστή. Ο συνδυασμός προϊόντος με αμαξίδιο πρέπει να μετακινείται με προσοχή.

Μην σπρώχνετε ποτέ κανένα αντικείμενο μέσα από τα ανοίγματα που βρίσκονται στο περίβλημα της οθόνης. Μπορεί να προκληθεί βλάβη σε κυκλώματα του προϊόντος με αποτέλεσμα πυρκαγιά ή ηλεκτροπληξία. Μην ρίχνετε ποτέ υγρά πάνω στην οθόνη.

Μην τοποθετείτε το προϊόν με την πρόσοψη πάνω στο πάτωμα.

Εάν τοποθετήσετε την οθόνη πάνω σε τοίχο ή ράφι, χρησιμοποιήστε ένα κιτ στήριξης εγκεκριμένο από τον κατασκευαστή και ακολουθήστε τις οδηγίες που περιλαμβάνονται στο κιτ.

Αφήστε χώρο γύρω από την οθόνη όπως φαίνεται παρακάτω. Σε αντίθετη περίπτωση, η κυκλοφορία του αέρα θα είναι ανεπαρκής και έτσι η υπερθέρμανση ενδέχεται να προκαλέσει πυρκαγιά ή βλάβη στην οθόνη.

Για την αποφυγή πιθανής φθοράς, για παράδειγμα το ξεφλούδισμα του ταμπλό από τη στεφάνη, βεβαιωθείτε ότι η οθόνη δεν είναι λυγισμένη προς τα κάτω περισσότερο από 5 μοίρες. Εάν ξεπεράσετε τη μέγιστη γωνία των 5 μοιρών όταν γείρετε την οθόνη, η φθορά της οθόνης δεν θα καλυφθεί από την εγγύηση.

Δείτε παρακάτω τις συνιστώμενες περιοχές εξαερισμού γύρω από την οθόνη όταν η οθόνη είναι εγκατεστημένη στον τοίχο ή σε βάση στήριξης:

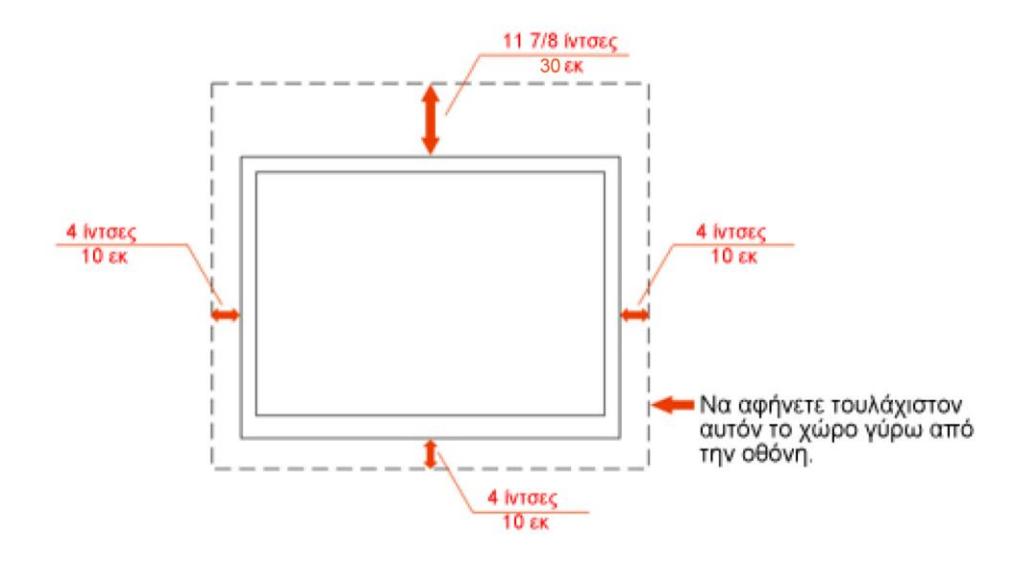

#### Επιτραπέζια εγκατάσταση

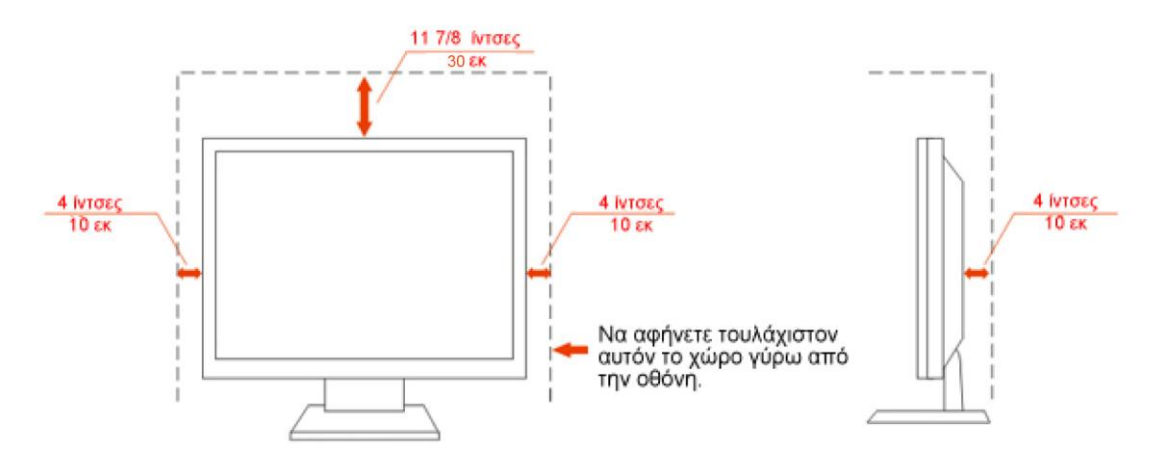

#### <span id="page-6-0"></span>**Καθάρισμα**

Καθαρίζετε το περίβλημα τακτικά με το παρεχόμενο ύφασμα. Μπορείτε να χρησιμοποιείτε απαλό απορρυπαντικό για να καθαρίζετε τους λεκέδες, αντί για ισχυρό απορρυπαντικό το οποίο θα είναι καυστικό για το περίβλημα του προϊόντος.

Όταν καθαρίζετε, σιγουρευτείτε ότι δεν διαρρέει απορρυπαντικό μέσα στο προϊόν. Το πανί καθαρισμού δεν πρέπει να είναι πολύ τραχύ γιατί θα προκαλέσει γρατζουνιές στην επιφάνεια της οθόνης.

Παρακαλούμε να αποσυνδέετε το καλώδιο τροφοδοσίας πριν καθαρίσετε το προϊόν.

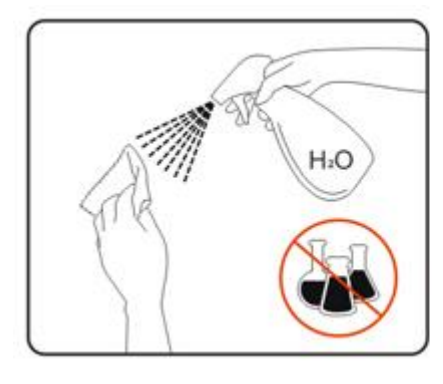

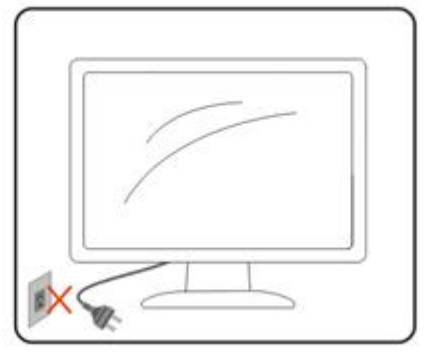

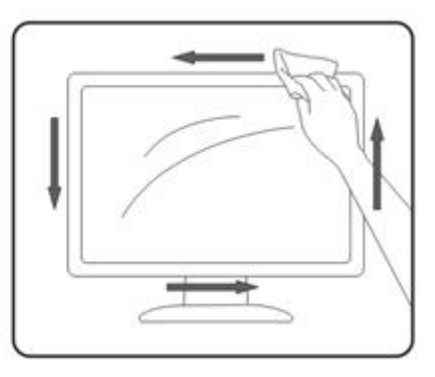

#### <span id="page-7-0"></span>**Άλλα**

Εάν αντιληφθείτε μια παράξενη μυρωδιά ή έναν παράξενος ήχος ή καπνός να προέρχεται από το προϊόν, αποσυνδέστε ΑΜΕΣΩΣ το καλώδιο τροφοδοσίας και επικοινωνήστε με το Κέντρο Επισκευών.

Σιγουρευτείτε ότι τα ανοίγματα εξαερισμού δεν παρεμποδίζονται από κάποιο τραπέζι ή κουρτίνα.

Η οθόνη LCD δεν πρέπει να υπόκειται σε ισχυρές δονήσεις ή χτυπήματα κατά τη διάρκεια της λειτουργίας.

Μην κτυπάτε ή ρίχνετε κάτω την οθόνη κατά τη διάρκεια της λειτουργίας ή της μεταφοράς.

## <span id="page-8-0"></span>**Εγκατάσταση**

#### <span id="page-8-1"></span>**Περιεχόμενα συσκευασίας**

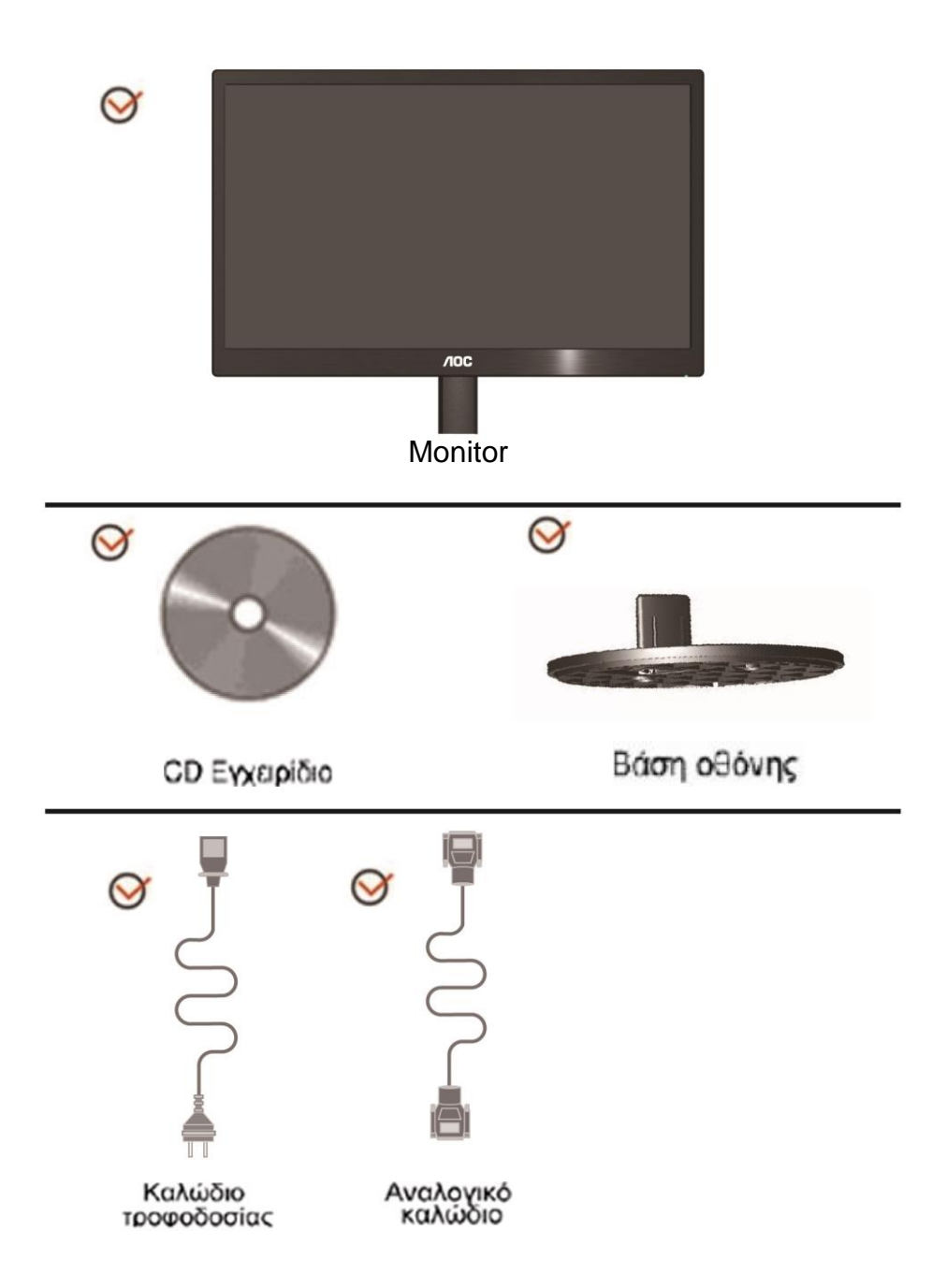

#### <span id="page-9-0"></span>**Τοποθέτηση στηρίγματος**

Τοποθετήστε ή αφαιρέστε στηρίγματος σύμφωνα με τα παρακάτω βήματα. Εγκατάσταση:

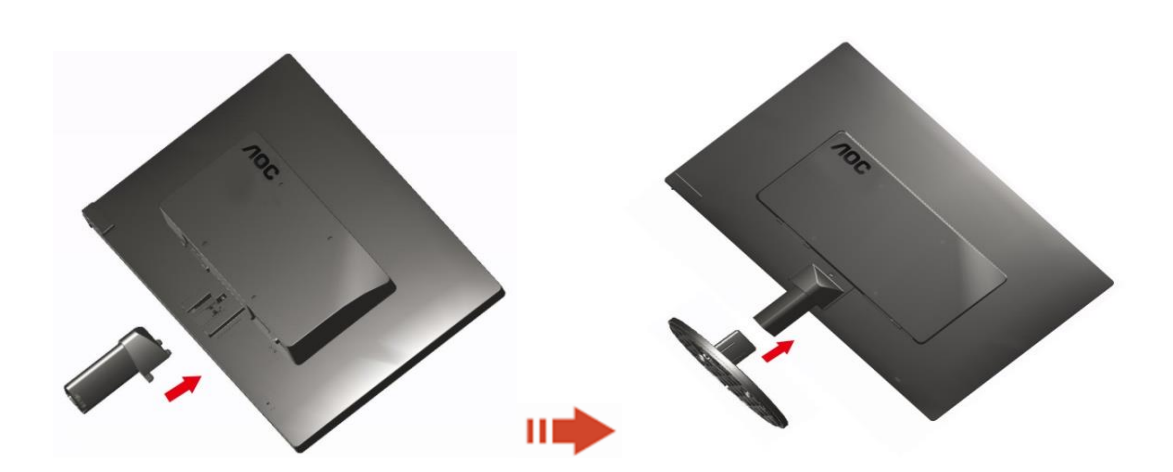

Κατάργηση:

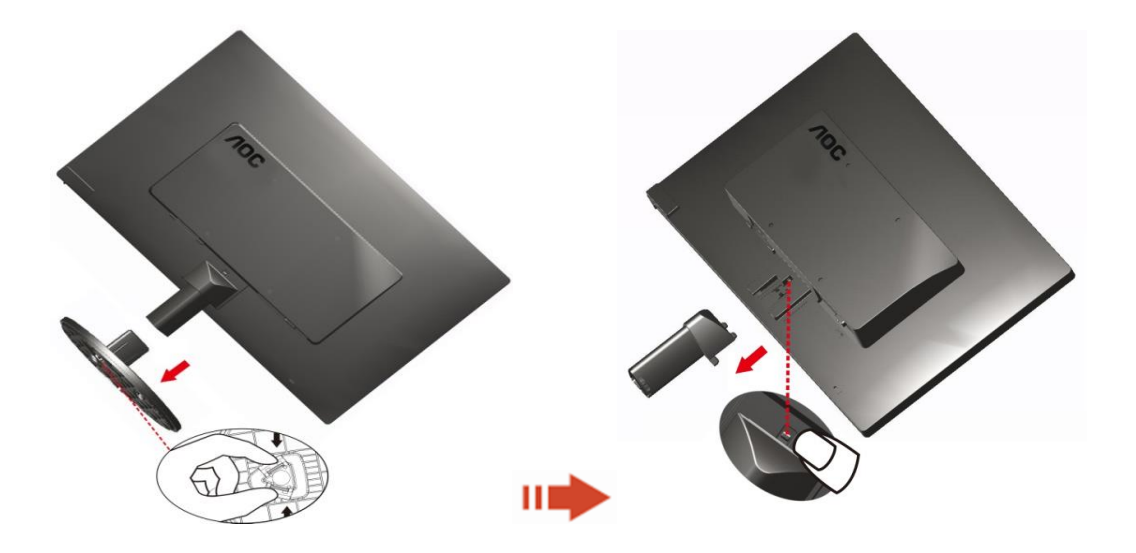

#### <span id="page-10-0"></span>**Ρύθμιση γωνίας θέασης**

Για βέλτιστη θέαση, συνιστούμε να κοιτάτε σε ολόκληρη την επιφάνεια της οθόνης, στη συνέχεια ρυθμίστε την οθόνη στη γωνία που είναι η πιο κατάλληλη για σας.

Κρατήστε το στήριγμα ώστε να μην πέσει η οθόνη όταν αλλάζετε τη γωνία θέασης.

1>Μπορείτε να ρυθμίσετε τη γωνία της οθόνης από -3°έως 10 °(E970SWN/E970SWNL/E970SWN5) or -5°έως 15 °(E2270SWN/E2270SWN6/E2270SWN5).

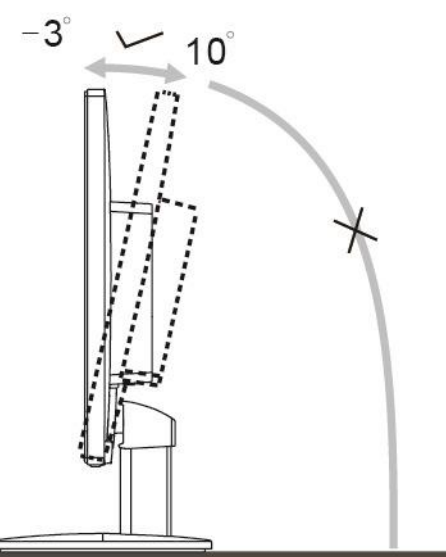

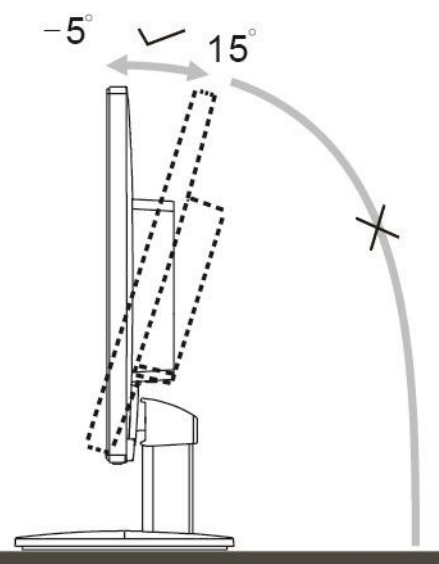

E970Sww/E970SwwL/E970SWN5

E2270Sww/E2270SWN6/E2270SWN5

#### ΣΗΜΕΙΩΣΗ:

Μην αγγίζετε την οθόνη LCD όταν αλλάζετε τη γωνία. Ενδέχεται να προκληθεί ζημιά ή να σπάσει η οθόνη LCD.

#### **Προειδοποίηση**

- 1. Για την αποφυγή πιθανής φθοράς της οθόνης, για παράδειγμα το ξεφλούδισμα του ταμπλό, βεβαιωθείτε ότι η οθόνη δεν είναι λυγισμένη προς τα κάτω περισσότερο από 5 μοίρες.
- 2. Μην πιέζετε την οθόνη όσο προσαρμόζετε τη γωνία της οθόνης. Αγγίξτε μόνο τη στεφάνη.

#### <span id="page-11-0"></span>**Σύνδεση της οθόνης**

Συνδέσεις καλωδίων στην πίσω πλευρά της οθόνης και στον υπολογιστή:

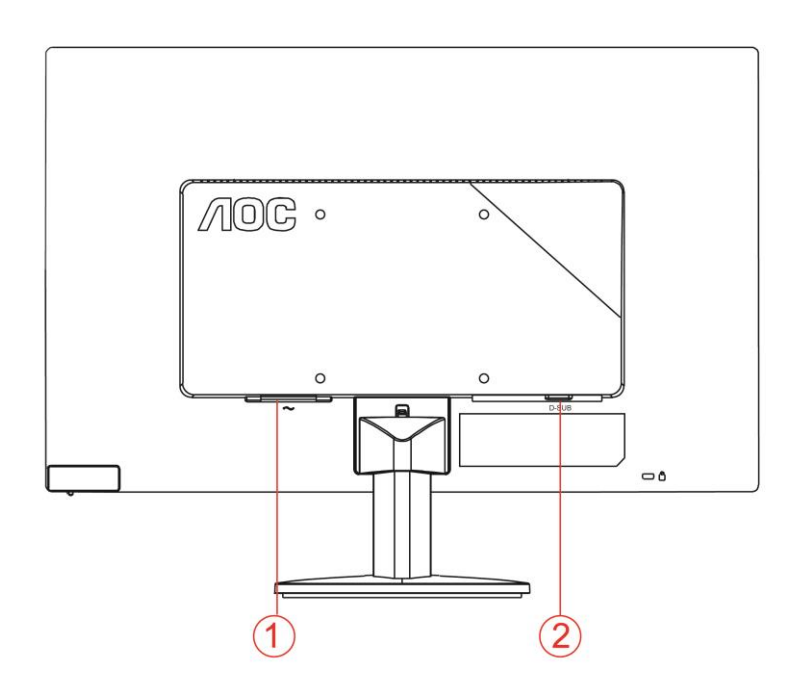

1. Τροφοδοσία

2 Αναλογικό (καλώδιο DB-15 VGA)

Για προστασία της συσκευής σας, να απενεργοποιείτε πάντα τον Η/Υ και την οθόνη LCD πριν τη σύνδεση.

1 Συνδέστε το καλώδιο τροφοδοσίας στη θύρα AC στην πίσω πλευρά του υπολογιστή.

2 Συνδέστε το ένα άκρο του παρεχόμενου καλωδίου D-Sub 15-ακίδων στην πίσω πλευρά της οθόνης και στη συνέχεια συνδέστε το άλλο άκρο στη θύρα D-Sub του υπολογιστή σας.

3 Ενεργοποιήστε την οθόνη και τον επιτραπέζιο υπολογιστή σας.

Εάν στην οθόνη εμφανίζεται εικόνα, η εγκατάσταση έχει ολοκληρωθεί. Εάν δεν εμφανίζεται εικόνα, ανατρέξτε στην ενότητα Αντιμετώπιση προβλημάτων.

#### <span id="page-12-0"></span>**Περιγραφή της λειτουργίας αποκοπής του μπλε φωτός της AOC(Optional)**

Μελέτες έχουν δείξει ότι ακριβώς όπως οι υπεριώδεις ακτίνες μπορούν να προκαλέσουν βλάβη στα μάτια, οι μπλε ακτίνες φωτός από οθόνες LED μπορούν να προκαλέσουν βλάβη σε διάφορα μέρη του ματιού και να επηρεάσουν την όραση με την πάροδο του χρόνου. Η λειτουργία αποκοπής του μπλε φωτός της AOC χρησιμοποιεί προηγμένη τεχνολογία για να μειώσει τα επιβλαβή μπλε κύματα φωτός, χωρίς να επηρεάζεται το χρώμα ή η εικόνα της οθόνης.

### <span id="page-13-0"></span>**Ρύθμιση**

#### <span id="page-13-1"></span>**Πλήκτρα συντόμευσης**

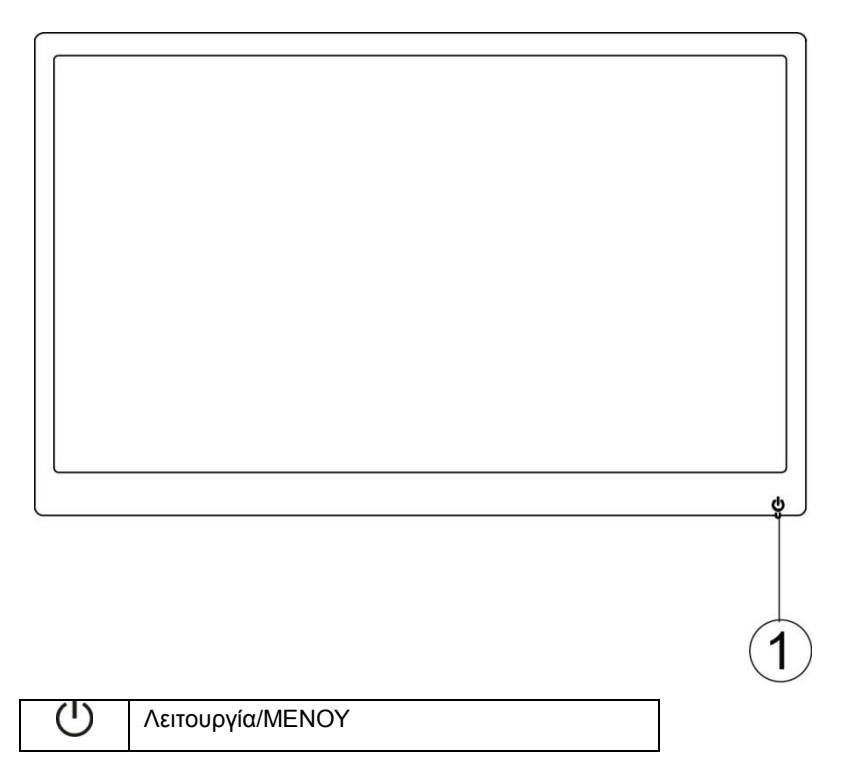

#### **Λειτουργία/ΜΕΝΟΥ**

Σε κατάσταση Απενεργοποίησης, πατήστε το κουμπί  $\mathbb U$  για να ενεργοποιήσετε την οθόνη.

Σε κατάσταση Ενεργοποίησης, πατήστε το κουμπί  $\mathbb U$  συνεχόμενα για 3 δευτερόλεπτα περίπου για να απενεργοποιήσετε την οθόνη.

#### <span id="page-14-0"></span>**Ρυθμίσεις μενού OSD**

**Βασικές και απλές οδηγίες για τα πλήκτρα ελέγχου.**

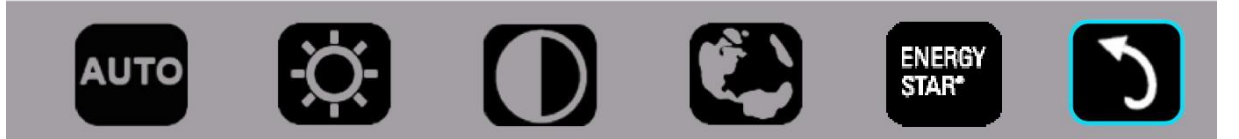

1). Πατήστε το κουμπί στο κάτω μέρος  $\mathcal U$  για να ενεργοποιήσετε το παράθυρο του μενού OSD.

2). Μπορείτε να επιλέξετε οποιαδήποτε λειτουργία, πιέζοντας επανειλημμένα και γρήγορα το πλήκτρο στο κάτω μέρος . Καθώς πιέζετε το πλήκτρο, το μπλε πλαίσιο μετακινείται προς τα δεξιά. Μόλις το μπλε πλαίσιο τονίσει την επιλογή που θέλετε να επιλέξετε, μπορείτε να αφήσετε το πλήκτρο  $\mathbb U$ . Έχετε υπόψη ότι η επιλογή είναι ένας μονόδρομος βρόγχος που κινείται πάντα προς την ίδια κατεύθυνση και κατόπιν επιστρέφει στην αρχή του μενού. Το μπλε πλαίσιο παραμένει στην επιλεγμένη λειτουργία για 3 δευτερόλεπτα περίπου και το εικονίδιο της λειτουργίας αναβοσβήνει τρεις φορές για να επιβεβαιωθεί η επιλογή που είναι ορατή στο πρώτο επίπεδο του OSD και να ενεργοποιηθεί.

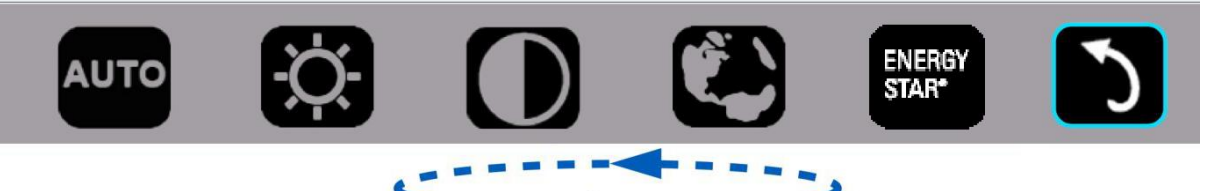

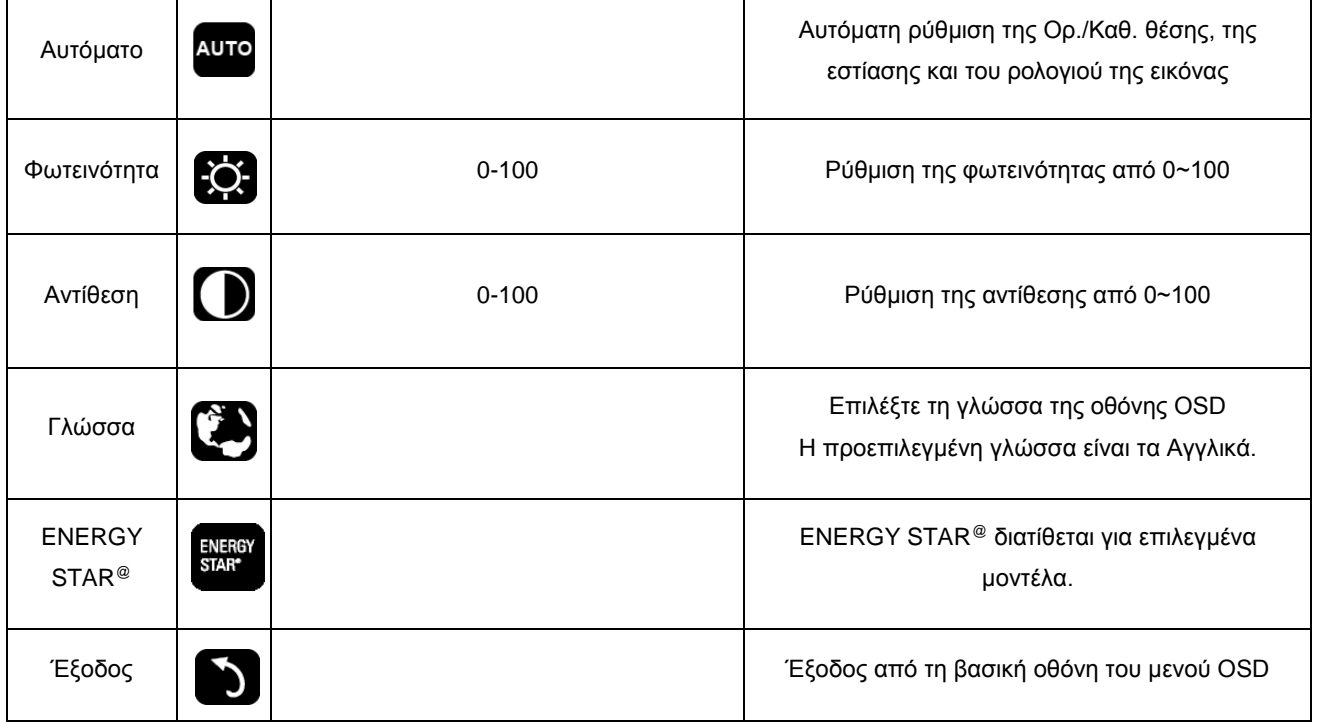

1. Το βασικό μενού θα εξαφανιστεί αν δεν υπάρξει καμία ενέργεια για περίπου 3 δευτερόλεπτα.

- 2. Το υπο-μενού θα εξαφανιστεί αν δεν υπάρξει καμία ενέργεια για περίπου 3 δευτερόλεπτα.
- 3. Πριν από την εισαγωγή στο μενού OSD, η οθόνη θα απενεργοποιηθεί όταν πιέσετε συνεχόμενα το πλήκτρο στο κάτω μέρος για περισσότερο από 3 δευτερόλεπτα.

### <span id="page-15-0"></span>**Ενδείξεις LED**

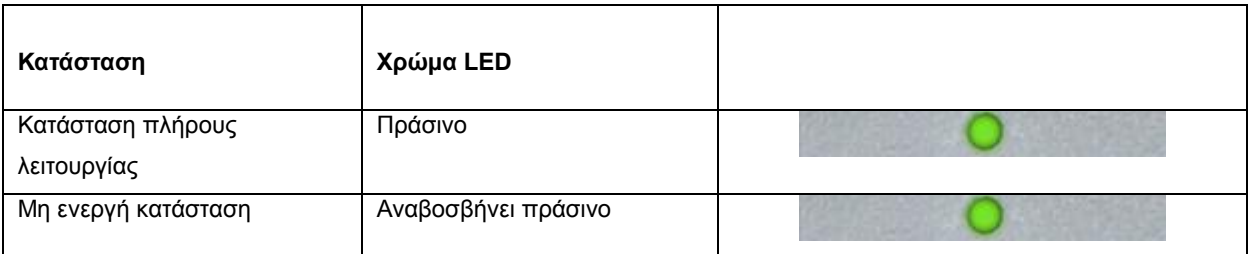

## <span id="page-16-0"></span>**Πρόγραμμα οδήγησης**

#### <span id="page-16-1"></span>**i-Menu**

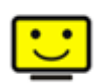

Καλωσορίσατε στις οδηγίες χρήσης του λογισμικού "i-Menu" της AOC. Το i-Menu διευκολύνει την πραγματοποίηση ρυθμίσεων στην οθόνη σας με μενού στην οθόνη αντί για ένα OSD κουμπί στην οθόνη. Κάντε κλικ εδώ για να κάνετε τις ρυθμίσεις του λογισμικού. Για ολοκλήρωση της εγκατάστασης, παρακαλούμε ακολουθήστε τον οδηγό εγκατάστασης.

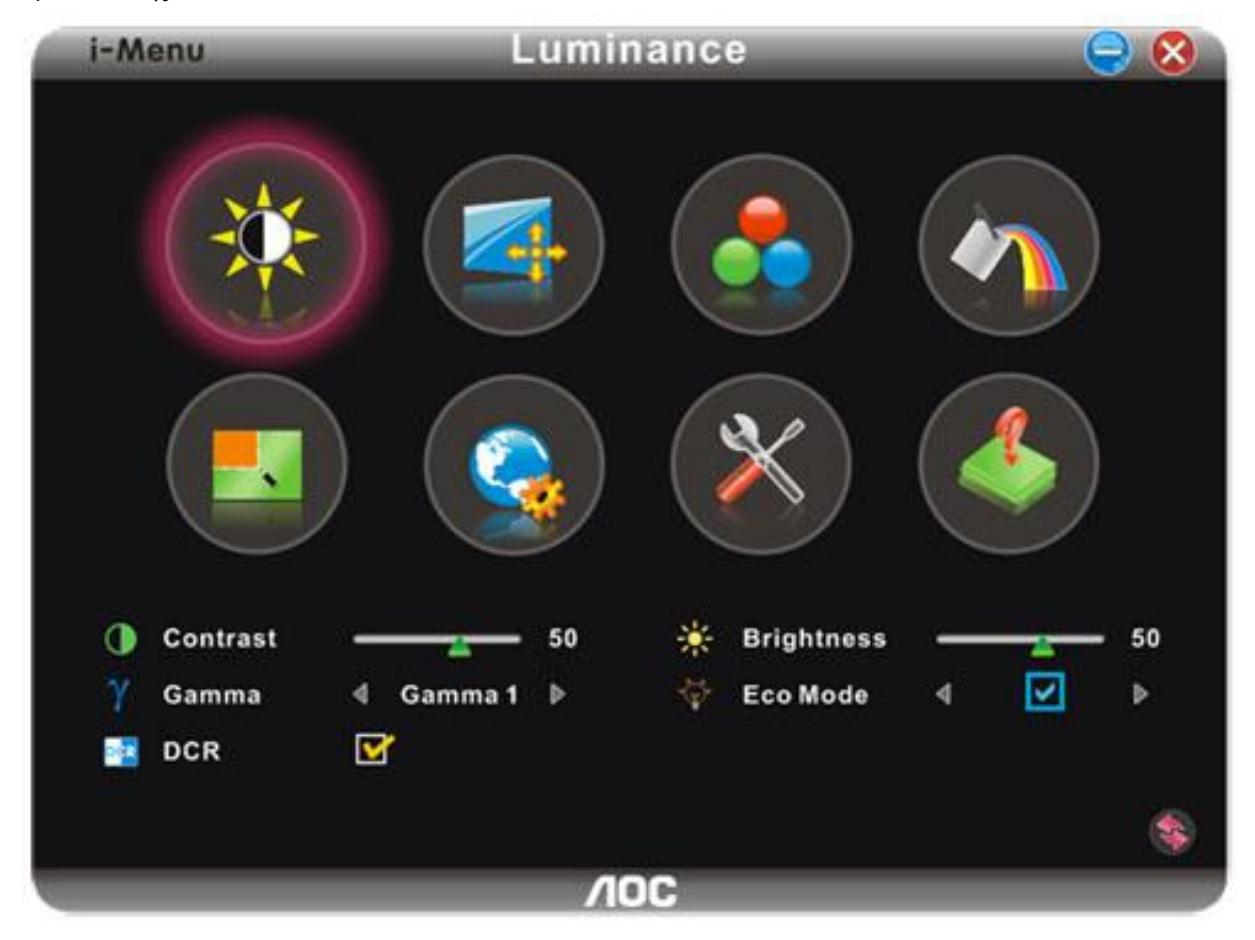

#### <span id="page-17-0"></span>**e-Saver**

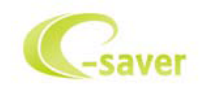

Καλωσορίσατε στη χρήση του λογισμικού διαχείρισης ενέργειας της οθόνης e‐ Saver της AOC! Η AOC e‐ Saver διαθέτει λειτουργίες Έξυπνου τερματισμού για τις οθόνες σας, δίνει τη δυνατότητα στην οθόνη σας να τερματιστεί ε γκαίρως όταν η μονάδα του Η/Υ βρίσκεται σε οποιαδήποτε κατάσταση (Ενεργή, Ανενεργή, Αναμονή ή Προφύλαξη οθόνης) και ο πραγματικός χρόνος τερματισμού εξαρτάται από τις προτιμήσεις σας (δείτε το παρακάτω παράδειγ μα). Κάντε κλικ στο "driver/e‐ Saver/setup.exe" για να ξεκινήσει η εγκατάσταση του λογισμικού e‐ Saver, ακολου θήστε τον οδηγό εγκατάστασης για να ολοκληρωθεί η εγκατάσταση του λογισμικού.

Σε καθεμία από τις τέσσερις καταστάσεις του Η/Υ σας, μπορείτε να επιλέξετε από το αναπτυσσόμενο μενού τον ε πιθυμητό χρόνο (σε λεπτά) για να τερματιστεί αυτόματα η οθόνη σας. Στο παραπάνω παράδειγμα που παρουσιάζ εται:

- 1) Η οθόνη δεν θα τερματιστεί ποτέ όταν ενεργοποιηθεί ο Η/Υ.
- 2) Η οθόνη δεν θα τερματιστεί αυτόματα 5 λεπτά αφού απενεργοποιηθεί ο Η/Υ.
- 3) Η οθόνη δεν θα τερματιστεί αυτόματα 10 λεπτά αφού ο Η/Υ τεθεί σε λειτουργία αναμονής/αδράνειας. 4) Η οθόνη δεν θα τερματιστεί αυτόματα 20 λεπτά αφού εμφανιστεί η προφύλαξη οθόνης.

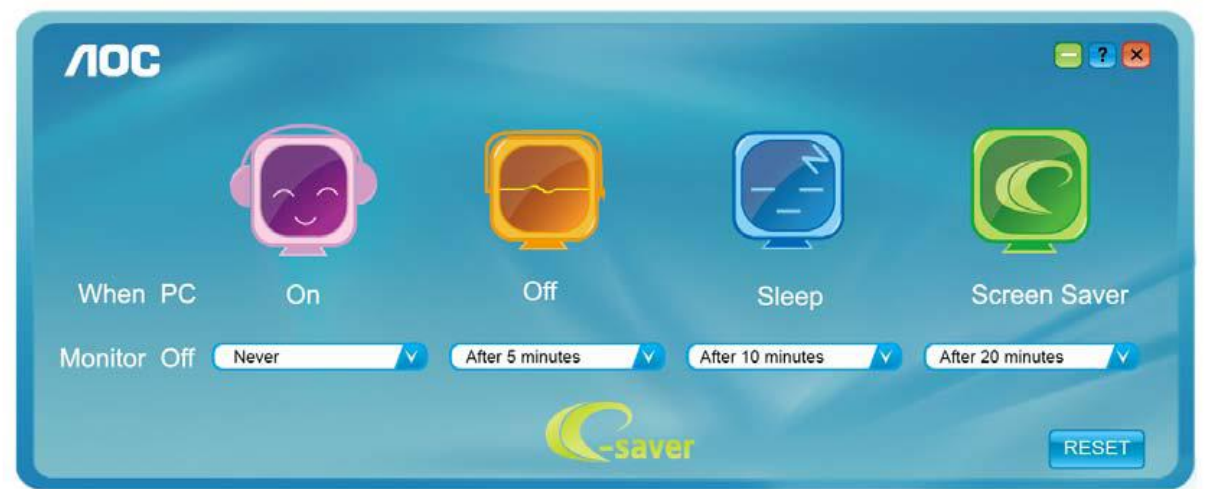

Μπορείτε να κάνετε κλικ στο "RESET (ΕΠΑΝΑΦΟΡΑ)" για να ρυθμίσετε το e‐ Saver στις προεπιλεγμένες ρυθμί σεις του όπως παρακάτω.

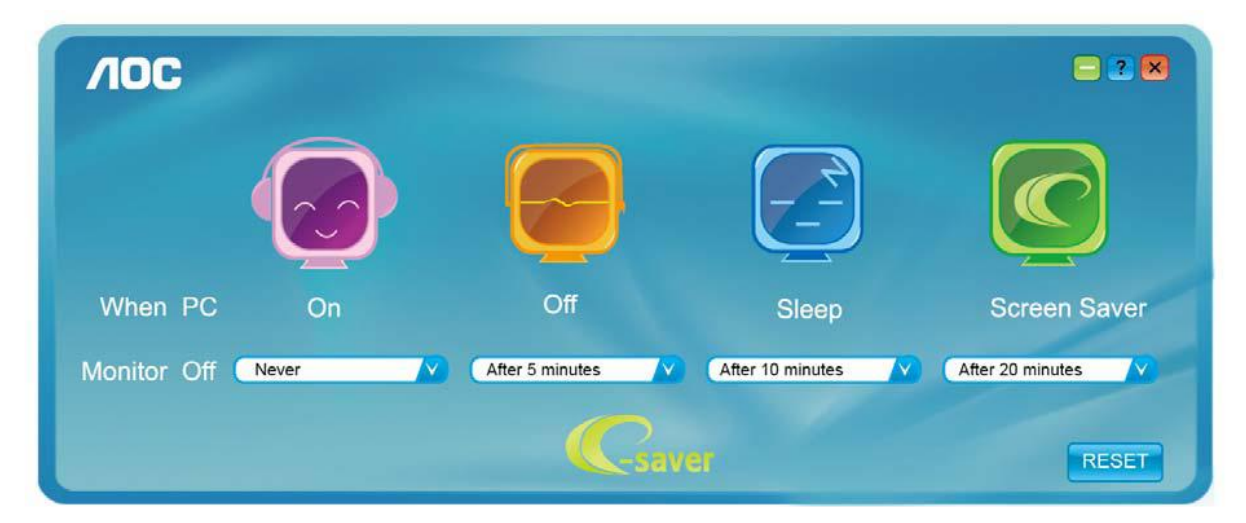

#### <span id="page-18-0"></span>**Screen+**

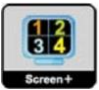

Καλωσορίσατε στις οδηγίες χρήσης του λογισμικού "Screen+" της AOC, Το λογισμικό Screen+ είναι ένα εργαλείο διαχωρισμού της οθόνης επιτραπέζιου υπολογιστή. Διαχωρίζει την επιφάνεια εργασίας σε διαφορετικές ζώνες όπου η καθεμία εμφανίζει ένα διαφορετικό παράθυρο. Το μόνο που χρειάζεται είναι να σύρετε το παράθυρο στην αντίστοιχη ζώνη, όταν θέλετε να αποκτήσετε πρόσβαση σε αυτό. Υποστηρίζει εμφάνιση πολλών οθονών για να κάνει ευκολότερη την εργασία σας. Ακολουθήστε τις οδηγίες του λογισμικού εγκατάστασης για να το εγκαταστήσετε.

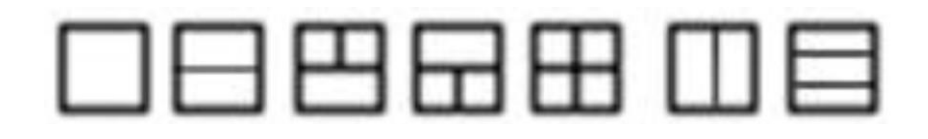

## <span id="page-19-0"></span>**Αντιμετώπιση προβλημάτων**

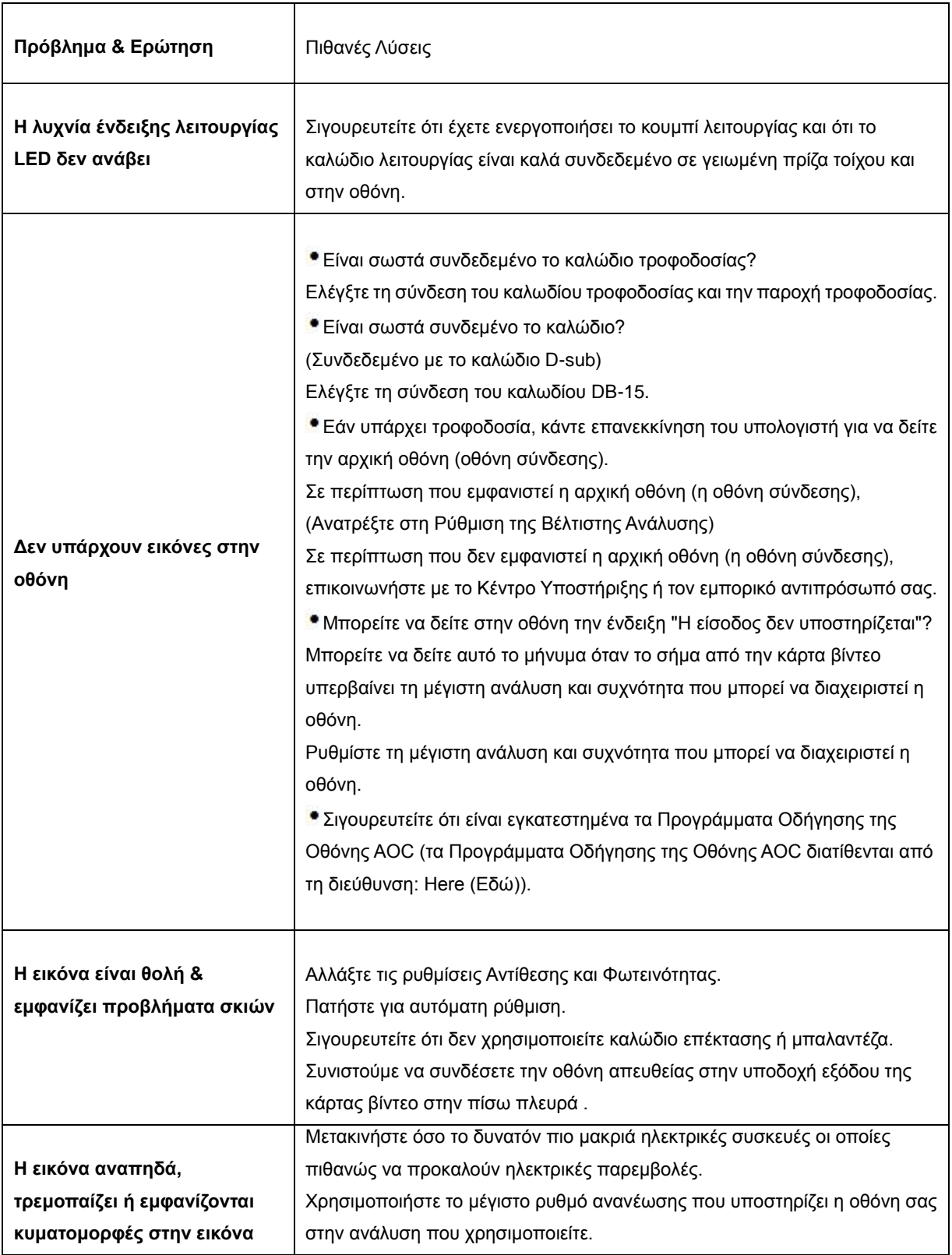

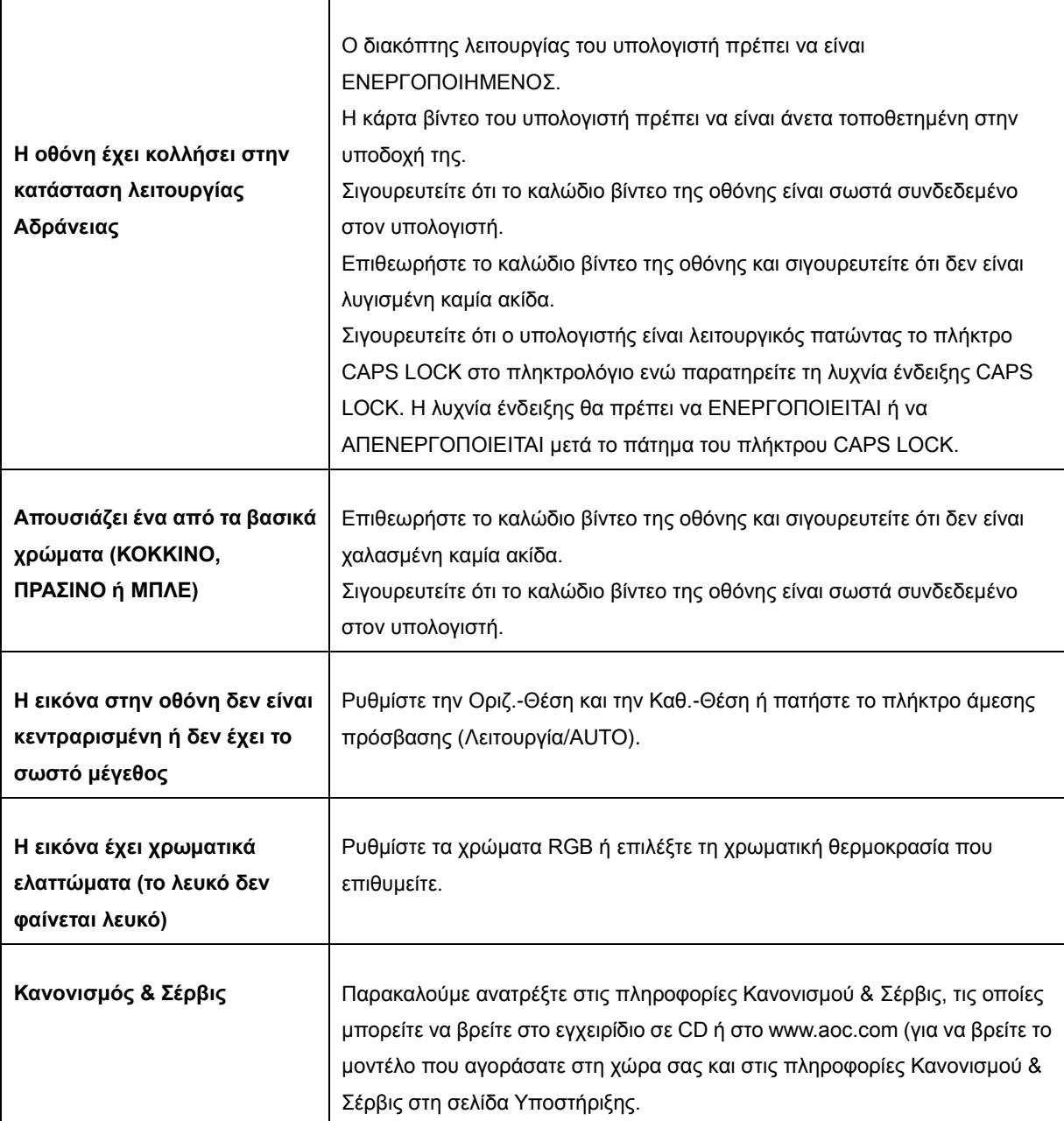

## <span id="page-21-0"></span>**Προδιαγραφές**

### <span id="page-21-1"></span>**Πενικές προδιαγραφές**

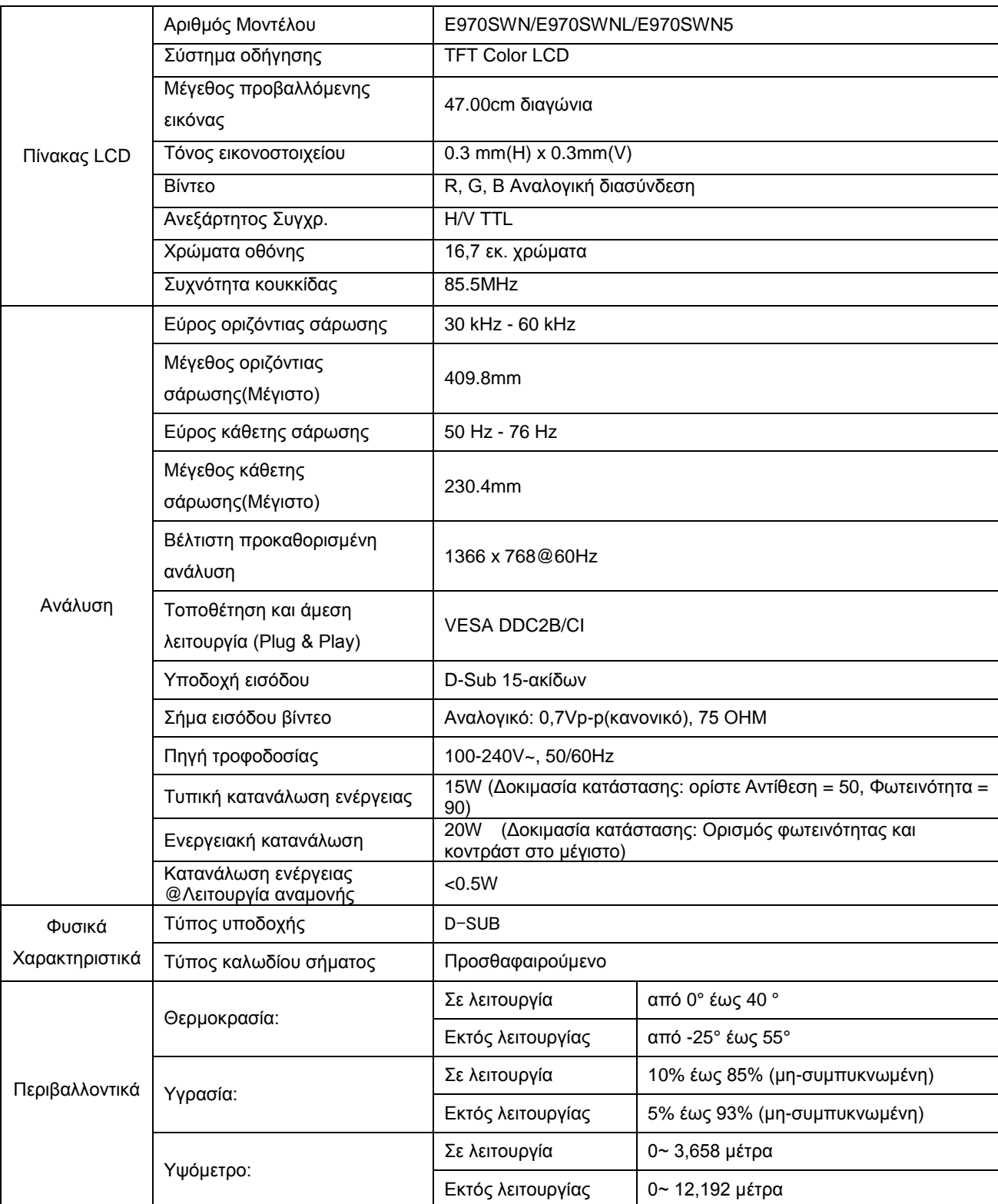

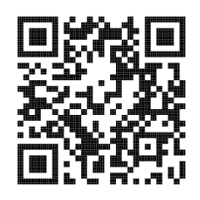

E970SWN

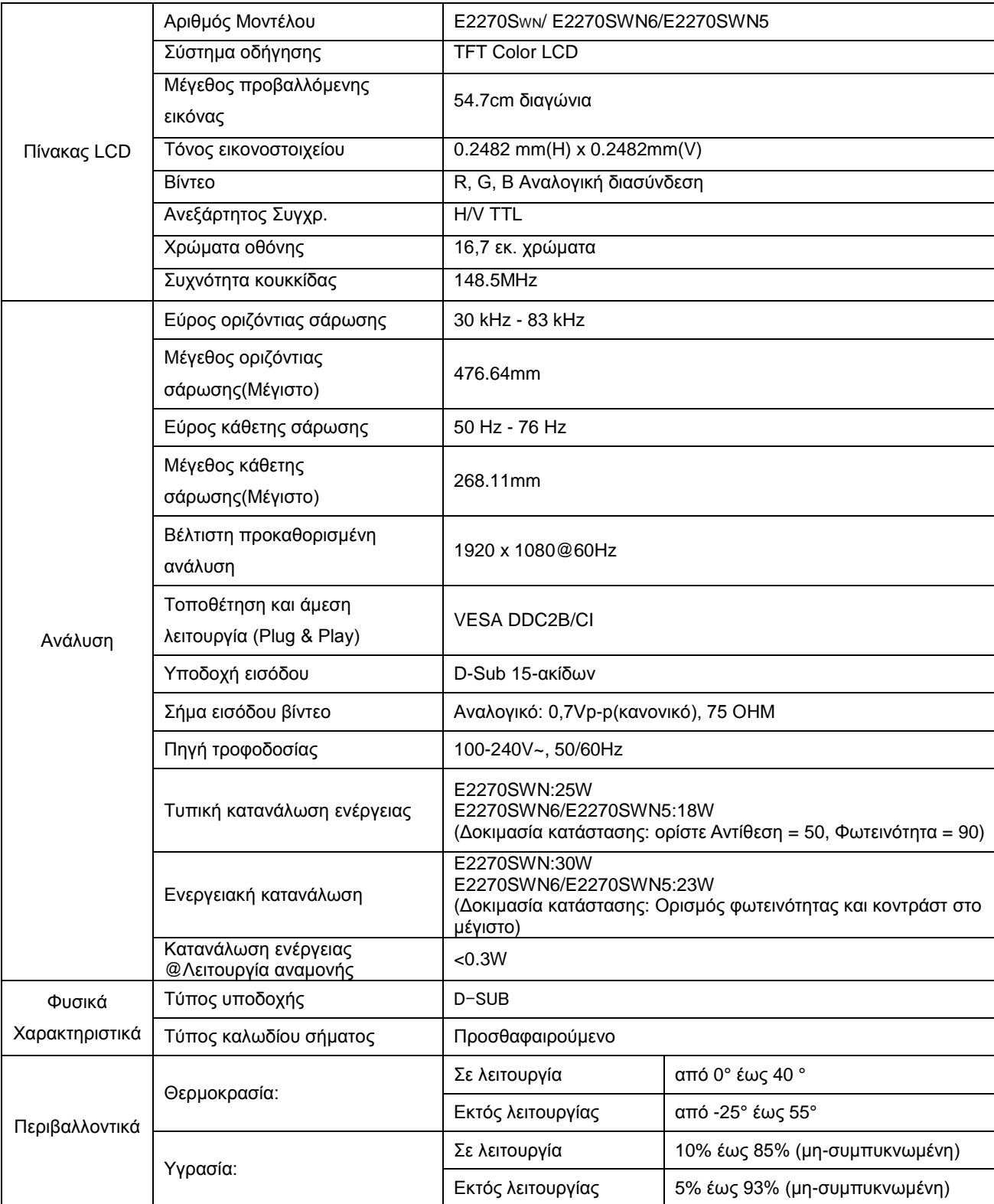

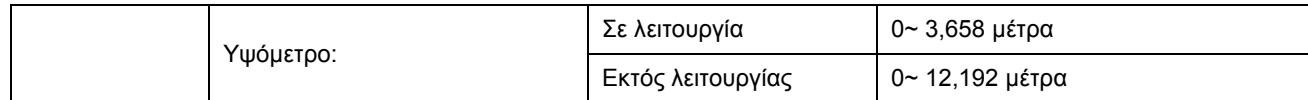

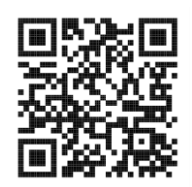

E2270SWN

### <span id="page-23-0"></span>**Προκαθορισμένες λειτουργίες οθόνης**

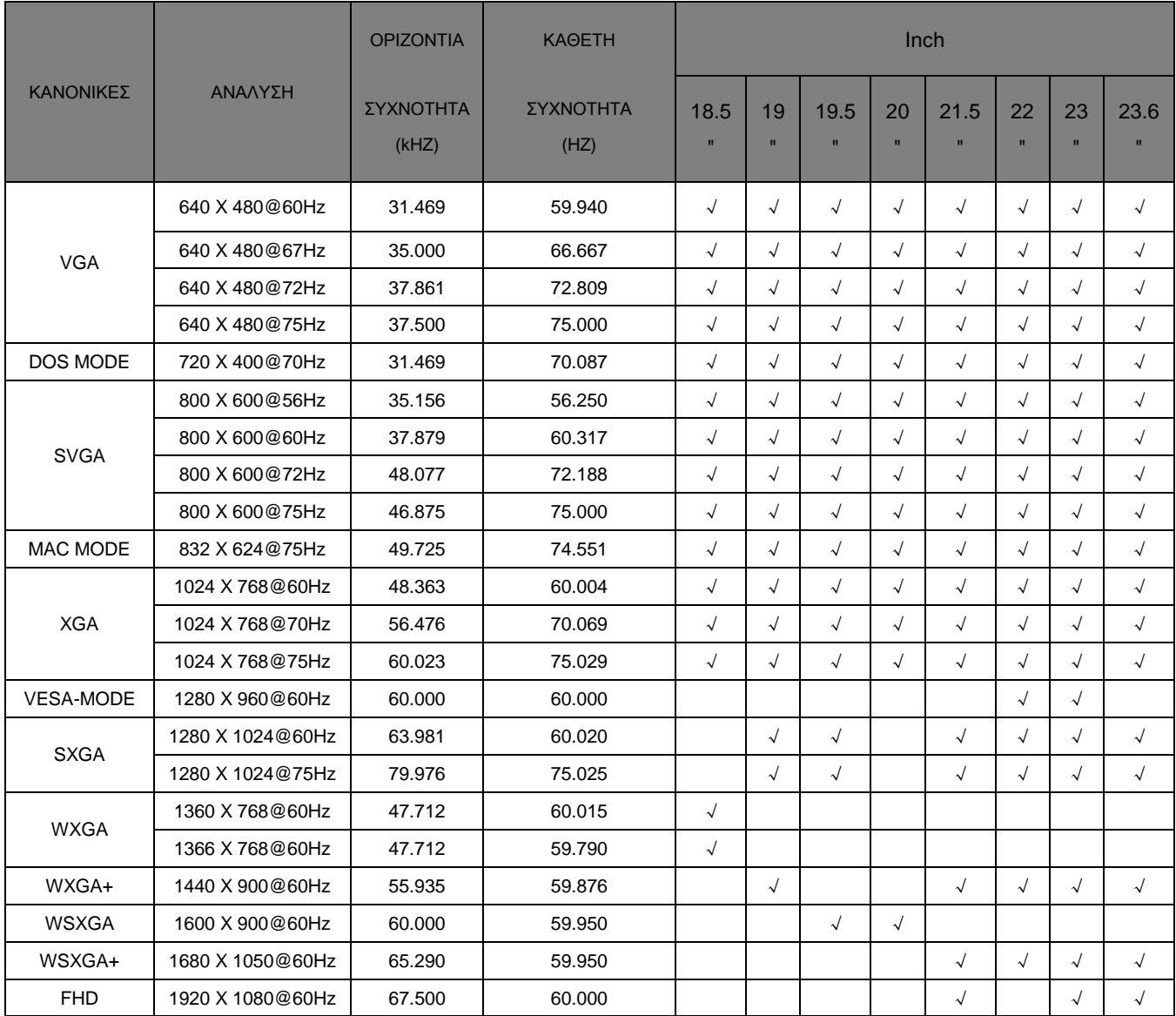

### <span id="page-24-0"></span>**Εκχώρηση ακίδων**

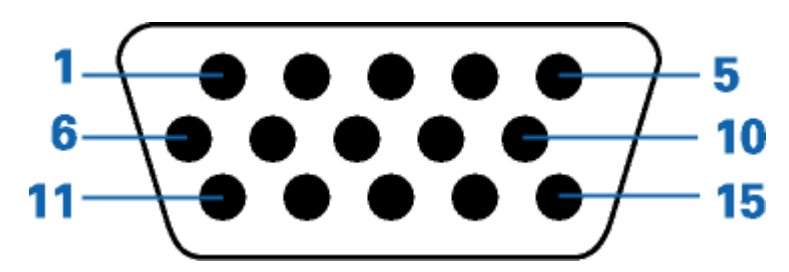

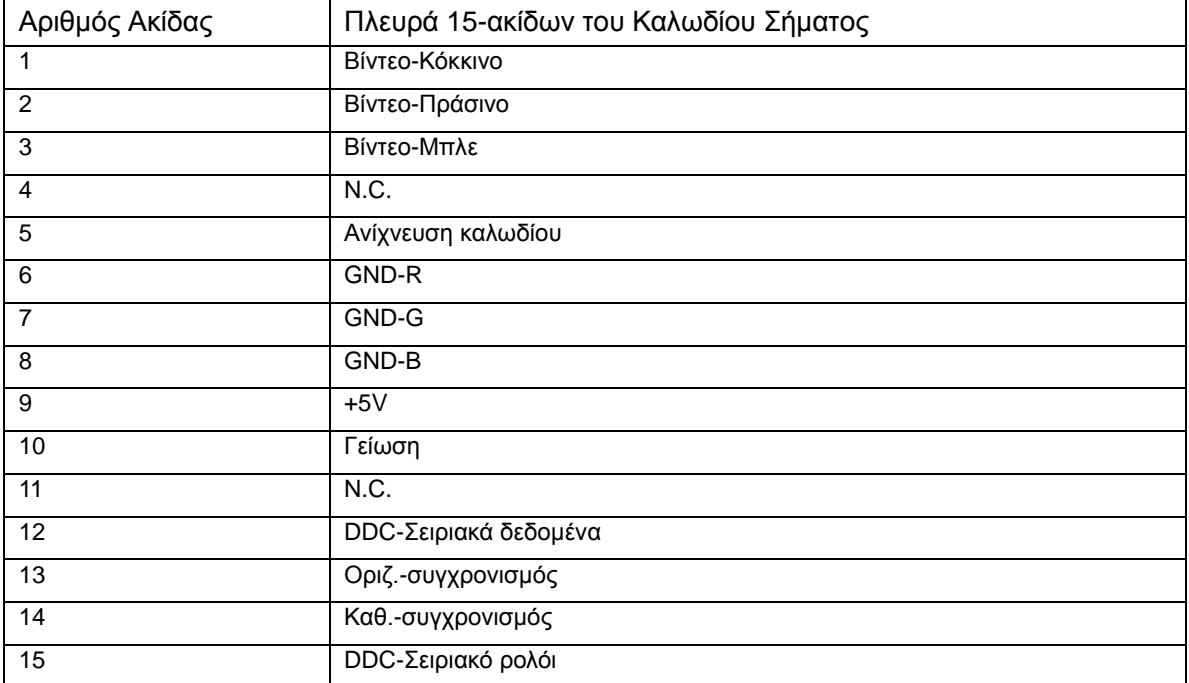

#### <span id="page-25-0"></span>**Τοποθέτηση και άμεση λειτουργία**

#### **Δυνατότητα Plug & Play DDC2B**

Η οθόνη αυτή είναι εξοπλισμένη με δυνατότητες VESA DDC2B σύμφωνα με τα πρότυπα VESA DDC STANDARD. Επιτρέπει στην οθόνη να ενημερώνει το κεντρικό σύστημα για την ταυτότητά της και ανάλογα με το επίπεδο DDC που χρησιμοποιείται αποστέλλει πρόσθετες πληροφορίες για τις δυνατότητες της οθόνης.

Το DDC2B είναι ένα κανάλι δεδομένων δύο κατευθύνσεων το οποίο βασίζεται στο πρωτόκολλο I2C. Το κεντρικό σύστημα μπορεί να ζητήσει πληροφορίες EDID πάνω από το κανάλι DDC2B.